14:27 ···| \$ [... DISCOVER STORIES STREAMS THE BYTEKAST PLATFORM ByteKast Fundamentals COMPLETED The ByteKast Platform

Deploying in ByteKast

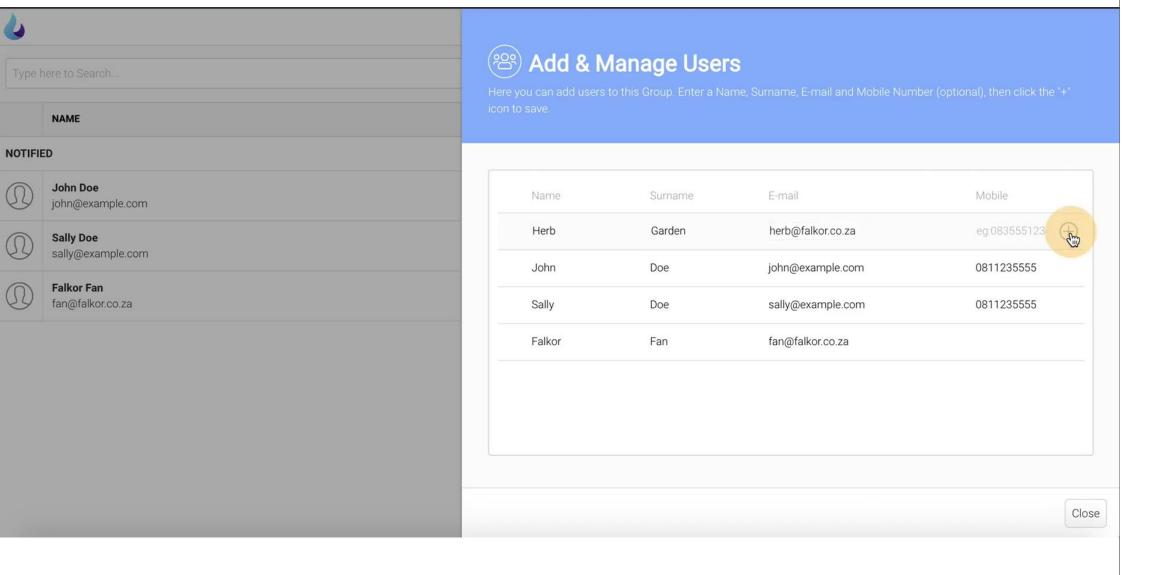

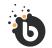

Publishing to your Audience

# What are User Groups?

Invite users to your app and content by adding them to a group.

By sorting your users into groups, you can decide who gets access to what.

If your app is public, users can sign up without being invited.

Add users to a group if you want to invite them to download your platform app. Invited users are sent an account activation code and a download link.

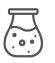

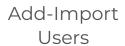

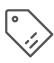

Manage Story/ Stream/Pathways

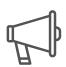

Send Notifications

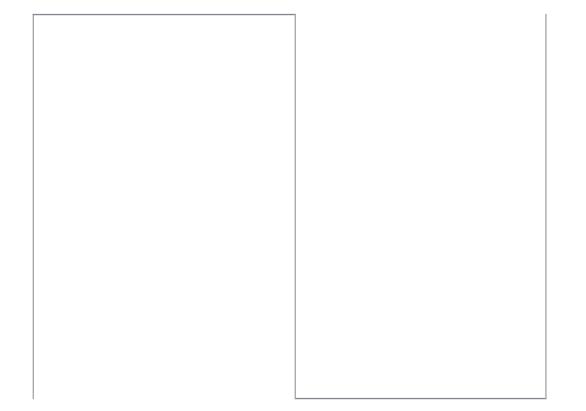

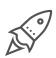

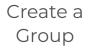

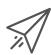

Send Invites

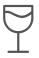

Track Activations

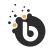

### Publishing to your Audience

# Managing Story & Stream Access

Control story & stream access for each group. This is great if you need certain groups to have access to specific content only.

#### **How it Works:**

- 1. Create a Group
- 2. Add/import users
- 3. Manage Story / Stream Access
- 4. Send Invites
- 5. Track Activations
- 6. Send Notifications to Groups

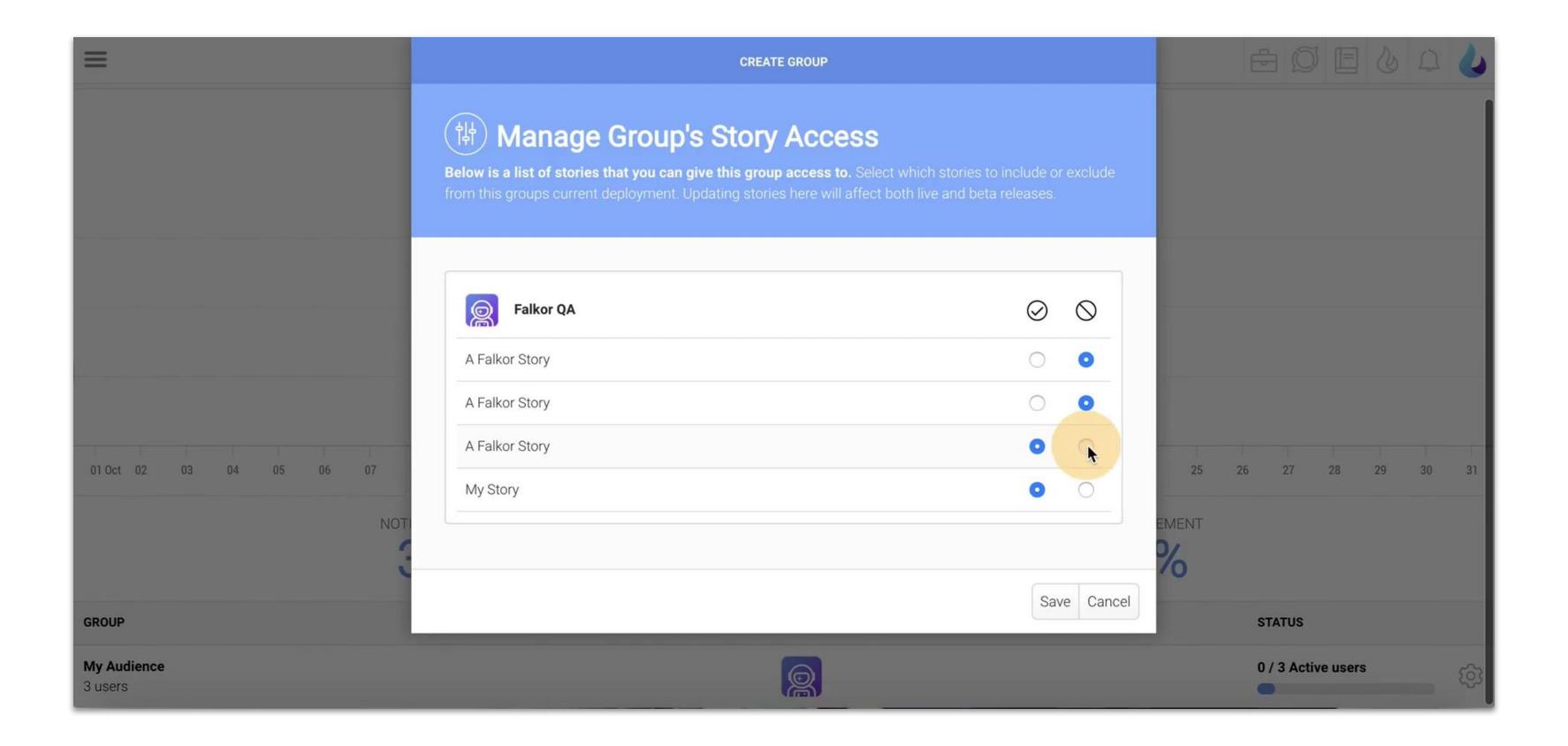

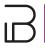

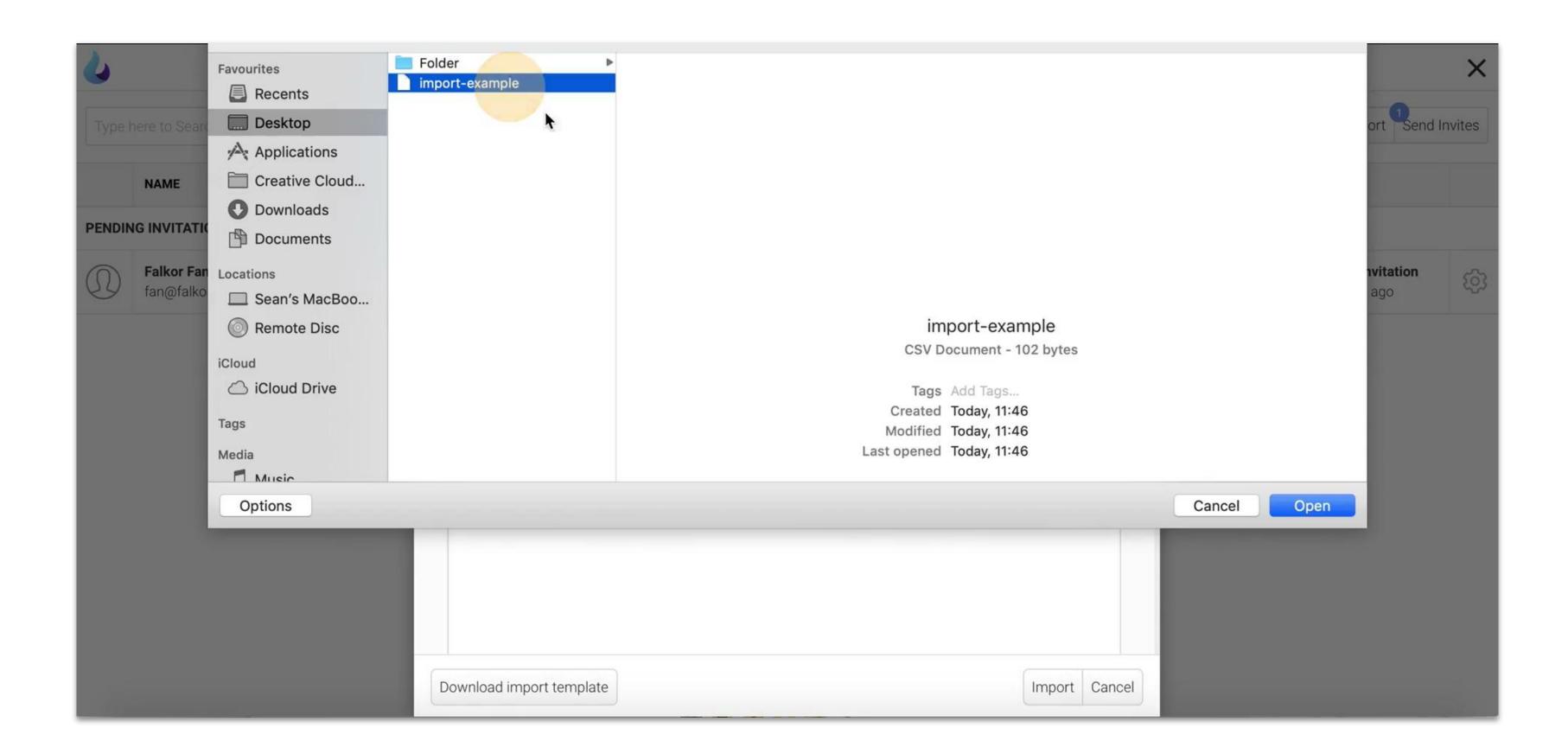

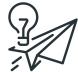

### Notifications

Push notifications are sent when a story or stream is published. If the story is public it will only notify users that have already opened the story.

If the story is available to users in groups with story access, it will notify all of those group users.

#### NOTE

Users need to enable push notifications for your app on their devices in order to receive notifications.

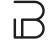

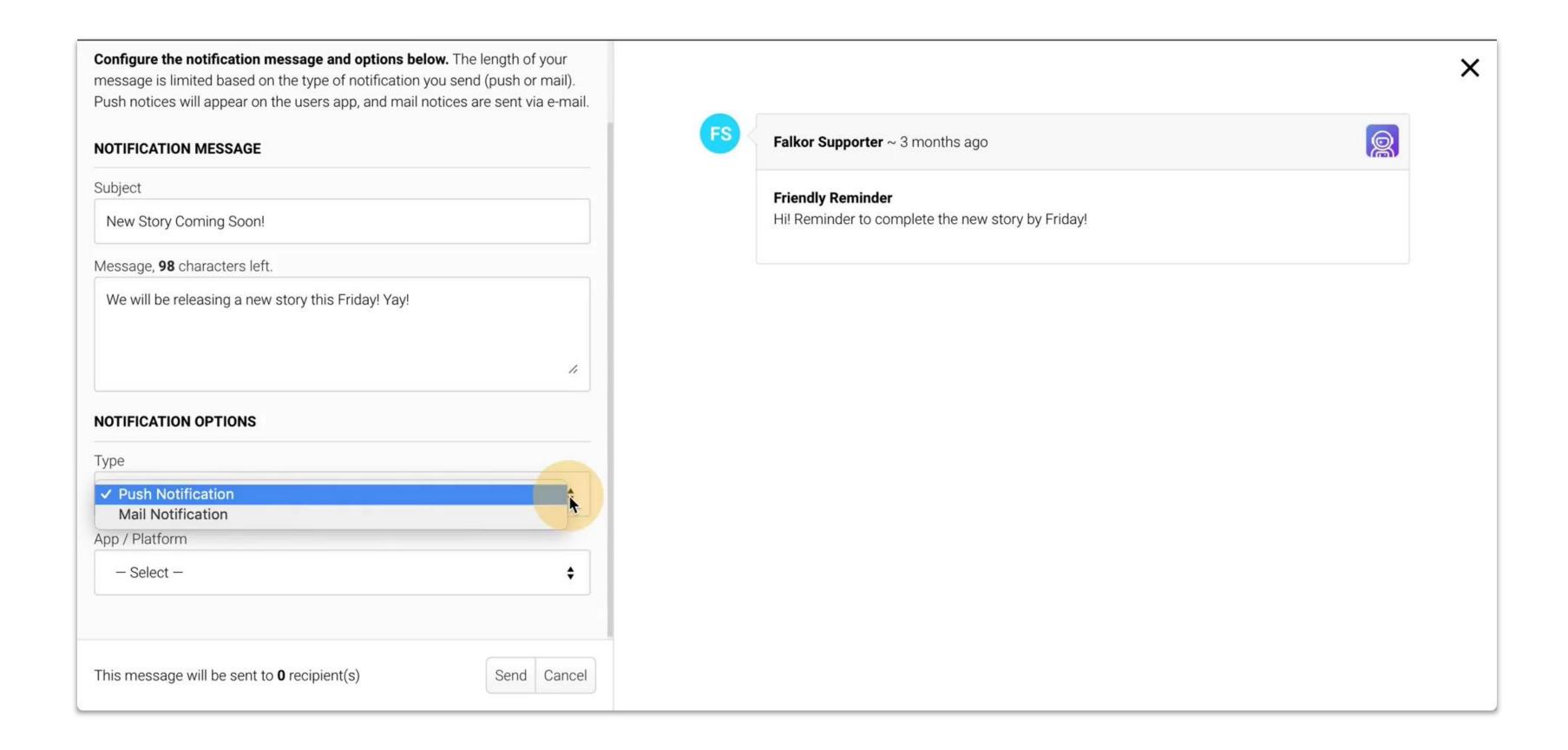

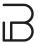

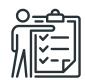

### Exporting User Group Data

From Analytics & Trends, go to the Groups section to see a list of all groups.

You can export for all groups or for a specific group only.

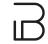

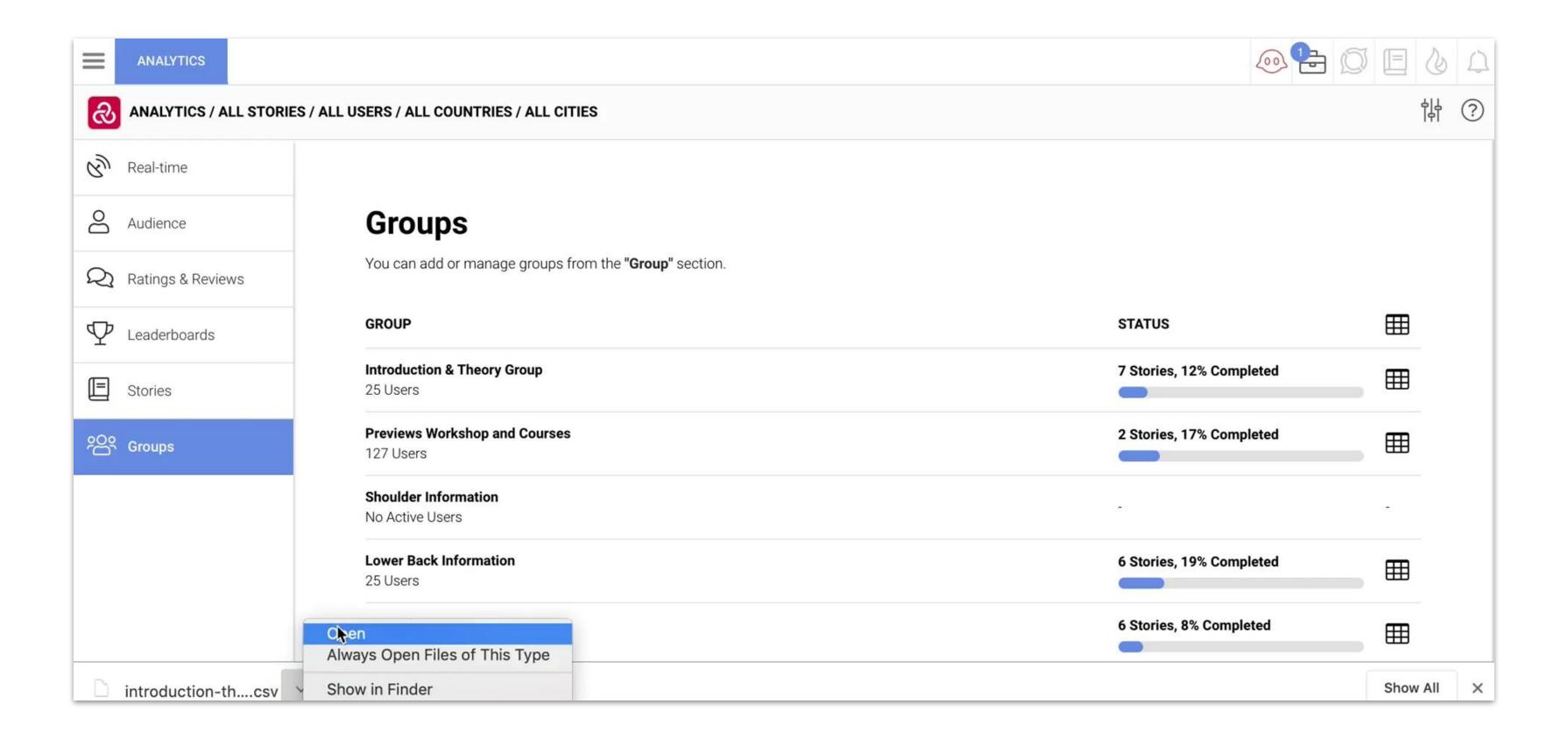

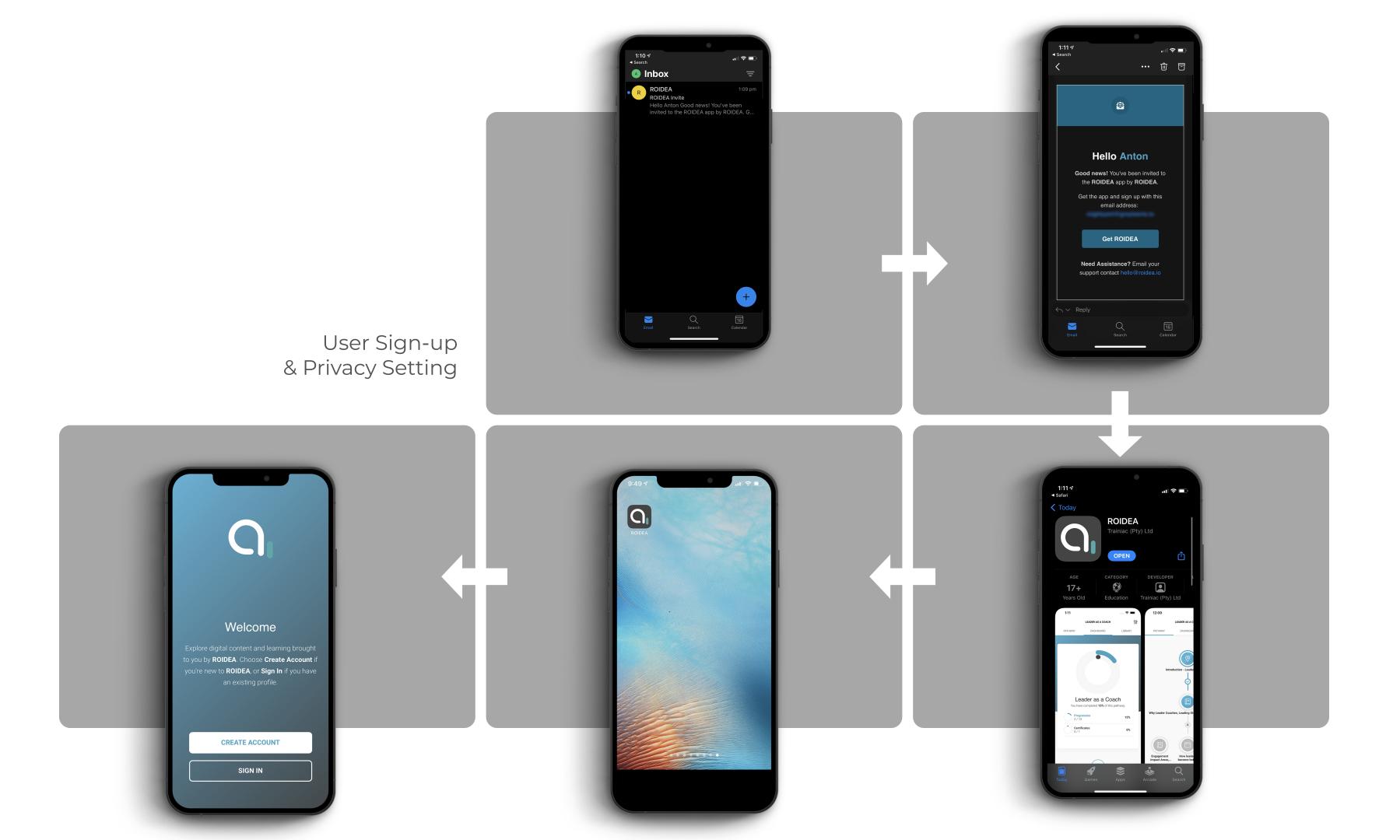

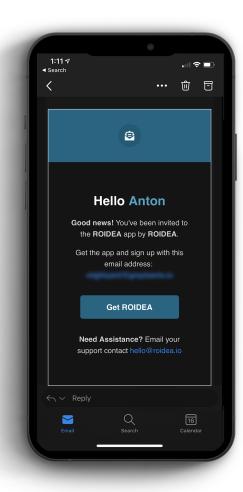

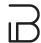

### eMail Invite

- 1. User gets email invite.
- 2. Install/Download or access via web.
- 3. Create Account with the email address that the invite was sent to.
- 4. Choose a password & complete profile.

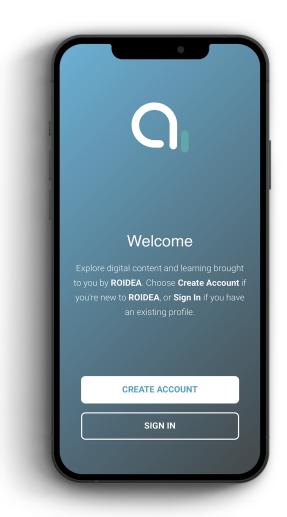

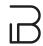

## Create Account / Sign In

A user can create an account in two ways:

- 1. By signing up to a public learning app.
- 2. By creating/activating their account when being invited to a learning app.

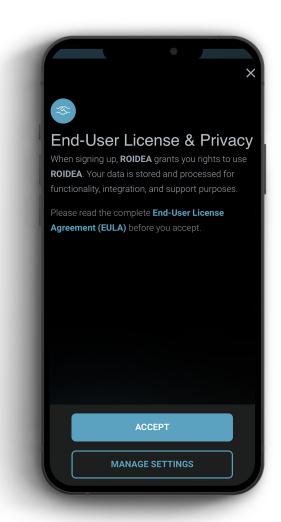

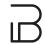

### End-User Licence

#### **Terms & Privacy**

End-Users will need to accept App end-user Terms & Conditions.

#### **Privacy Settings**

End-Users can view and amend their personal privacy settings.

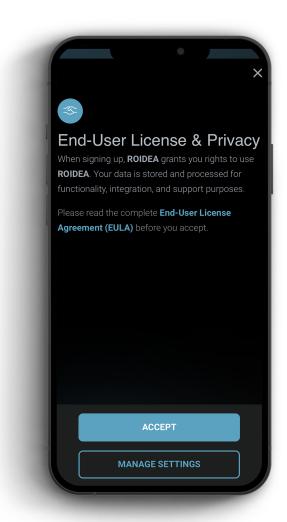

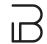

### Personal Data

### Personal Data that gets stored and processed includes:

- 1. Name
- 2. Age
- 3. Contact Details

#### Required:

Personal Data is processed by the following to deliver **functionality**, **support**, **analytics**, **integrations** and **services**.

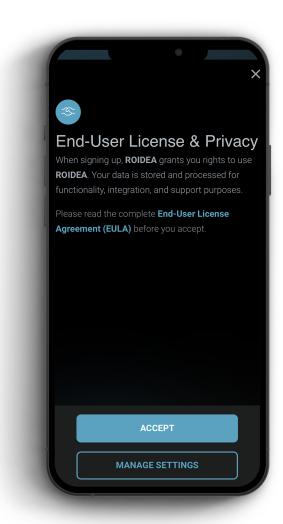

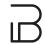

### Contact Data

#### The following contact data gets stored and processed:

- 1. Email (required)
- 2. Phone Number (optional)

#### Required:

Contact Data is processed by the following to deliver personalisation, analytics and functionality.

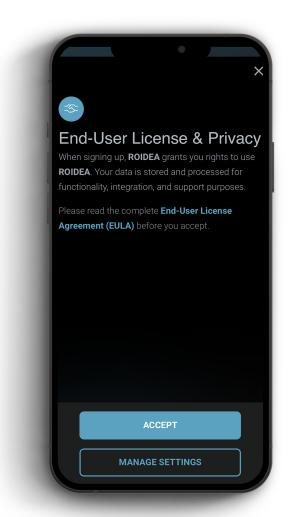

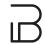

### Location Data

The platform stores and processes location data.

This is **OPTIONAL** for the end-user.

Location Data can include:

- Coarse & Precise Location to the nearest city location for personalisation, functionality, analytics, check-ins and location related activities.
- 2. Profile Location that can be disclosed within the user profile settings.

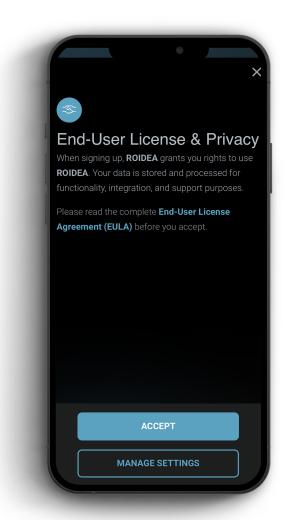

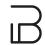

### Functional Data

The platform stores and processes cookies, security logs and crash reports.

The following is thus **REQUIRED** by the platform:

- 1. Essential Data like session cookies
- 2. Security Data required for logins, password resets and login attempts
- 3. Debug Data required to help resolve service and app issues.

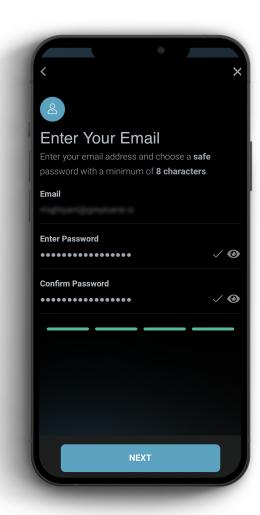

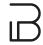

### User Registration

In order to register to the app the end-user will have to enter the email that the invite was sent to and choose a password with a minimum of **8 characters**.

#### NOTE:

Safe passwords contain numbers, symbols and/or caps, and are not easily guessable or common words.

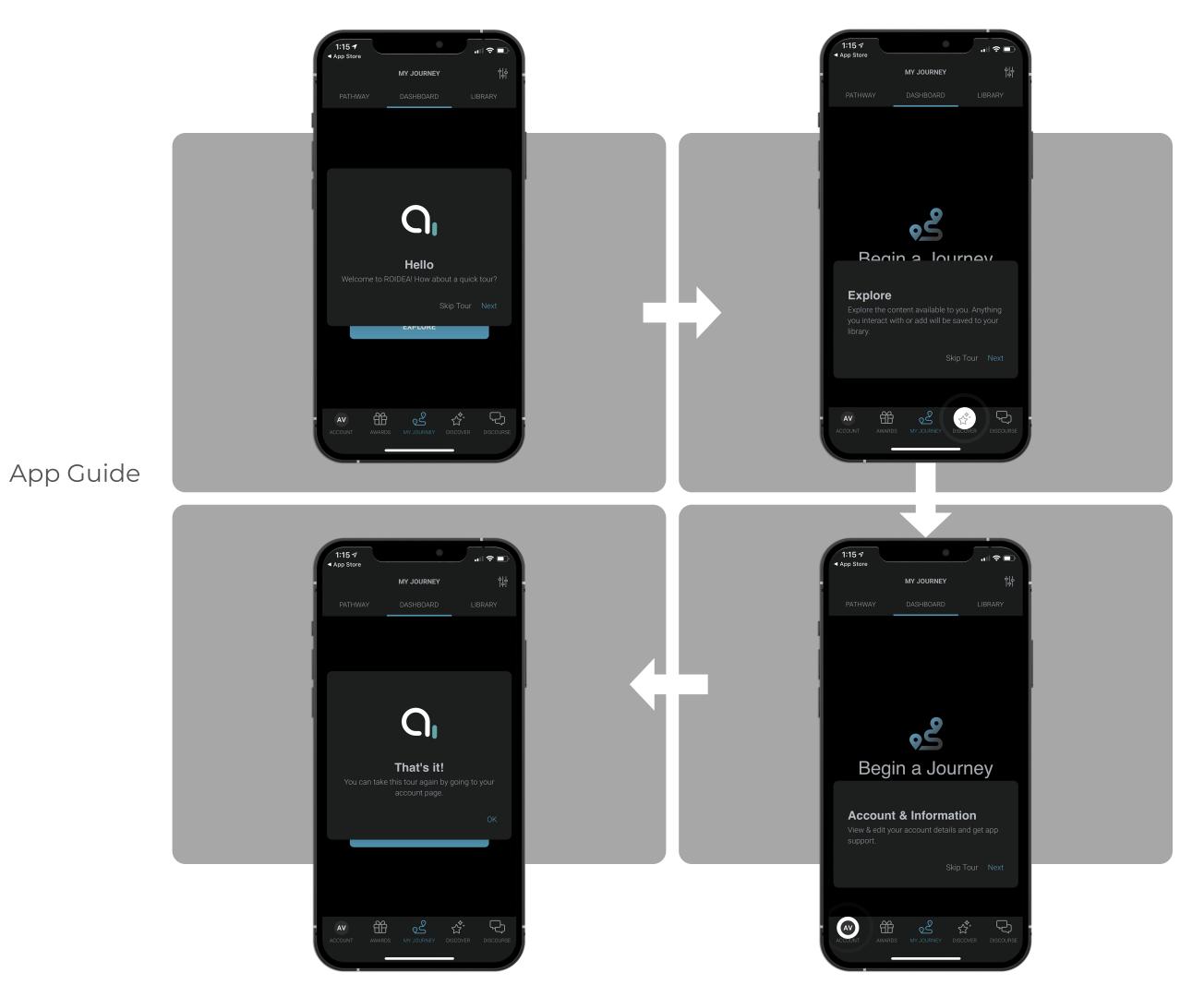

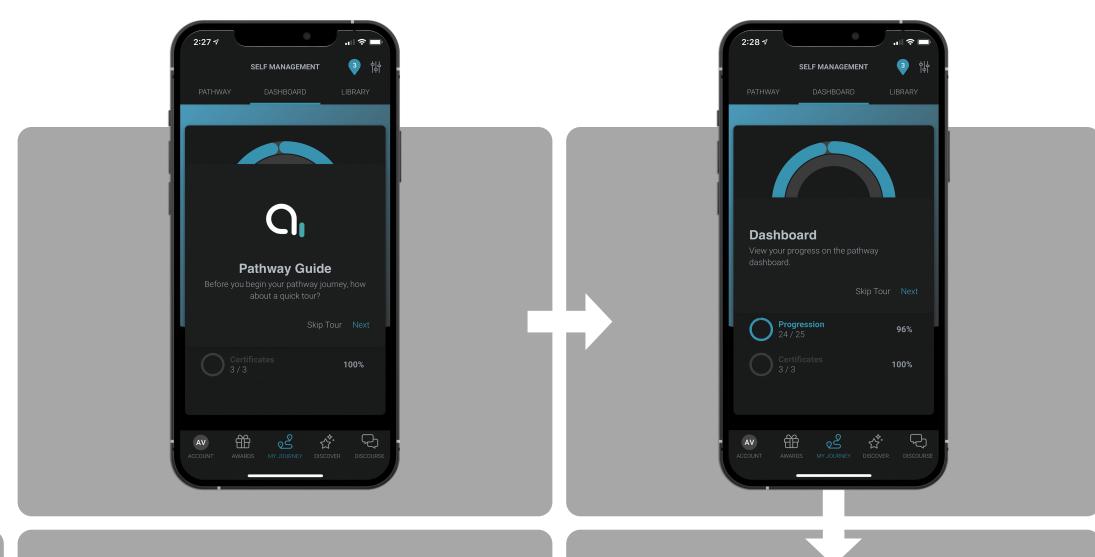

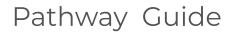

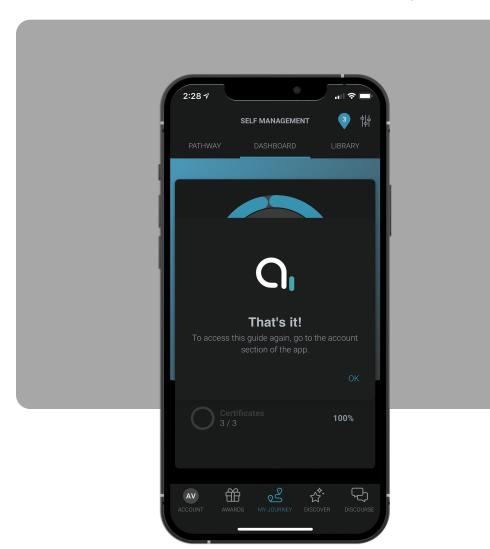

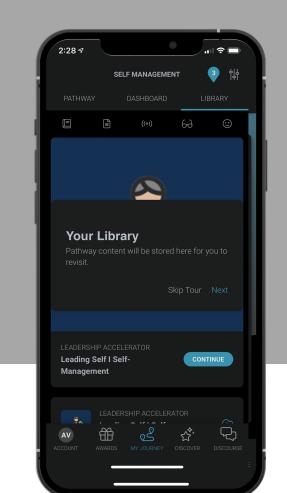

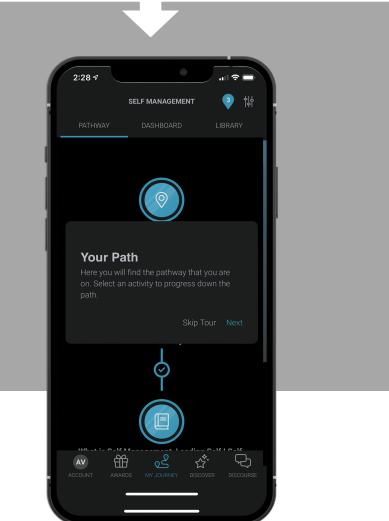

# End-Users can access their account at any time to do the following:

- 1. Change/edit name
- 2. Change/edit profile icon
- 3. Set parental controls
- 4. Change/edit password
- 5. Sign-out
- 6. View/edit data/privacy settings
- 7. Request user data
- 8. Delete app and account data
- 9. View guided tour
- 10.Request support
- 11. Send a debug report

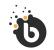

User Onboarding

Account Settings.